# Inspiron 24 5000 Konfiguracja i dane techniczne

Model komputera: Inspiron 24-5475 Model regulacji: W15C Typ regulacji: W15C001

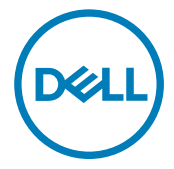

# Uwagi, przestrogi i ostrzeżenia

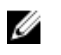

UWAGA: Napis UWAGA oznacza ważną wiadomość, która pomoże lepiej wykorzystać komputer.

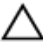

OSTRZEŻENIE: Napis PRZESTROGA informuje o sytuacjach, w których występuje ryzyko uszkodzenia sprzętu lub utraty danych, i przedstawia sposoby uniknięcia problemu.

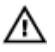

PRZESTROGA: Napis OSTRZEŻENIE informuje o sytuacjach, w których występuje ryzyko uszkodzenia sprzętu, obrażeń ciała lub śmierci.

Copyright **©** 2017 Dell Inc. lub jej spółki zależne. Wszelkie prawa zastrzeżone. Dell, EMC i inne znaki towarowe są znakami towarowymi firmy Dell Inc. lub jej spółek zależnych. Inne znaki towarowe mogą być znakami towarowymi ich właścicieli.

2017-05

Wer. A<sub>00</sub>

# Spis treści

(deli

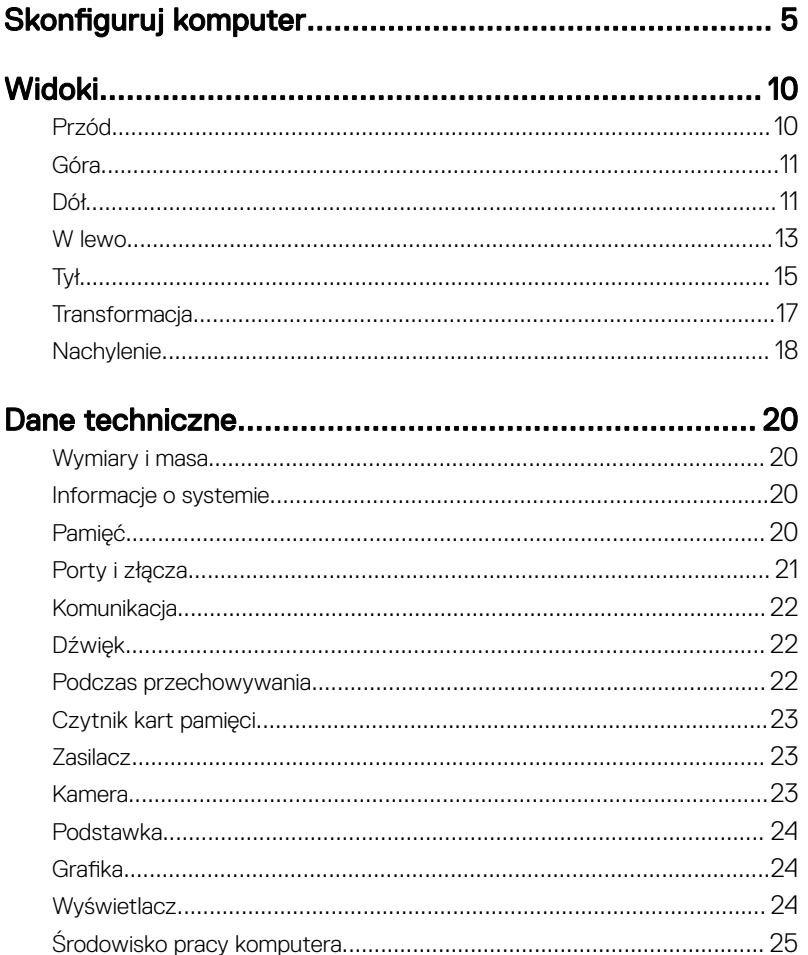

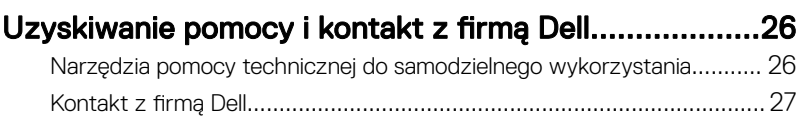

# <span id="page-4-0"></span>Skonfiguruj komputer

1 Rozłóż podstawkę.

#### Podstawka płaska

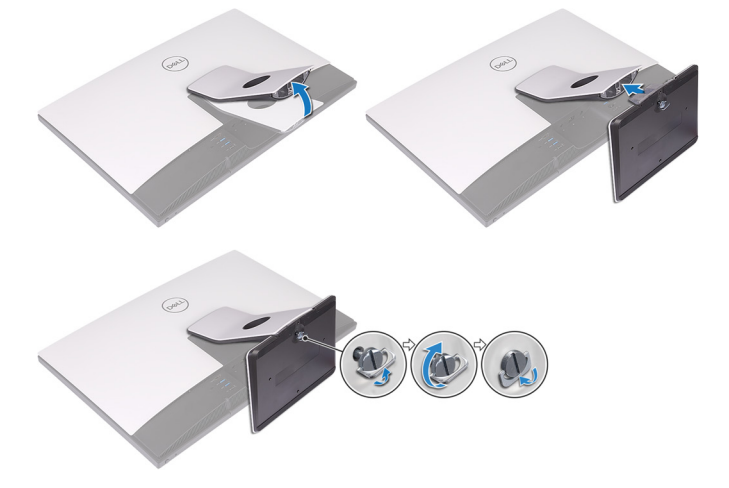

#### Podstawka przegubowa

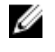

UWAGA: Jeśli użytkownik zakupił podstawkę przegubową z komputerem, jest ona zainstalowana fabrycznie.

2 Podłącz klawiaturę i mysz.

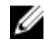

UWAGA: Zapoznaj się z dokumentacją dostarczoną z klawiaturą i myszą.

3 Przełóż kabel przez podstawkę, a następnie podłącz kabel zasilania.

### Podstawka płaska

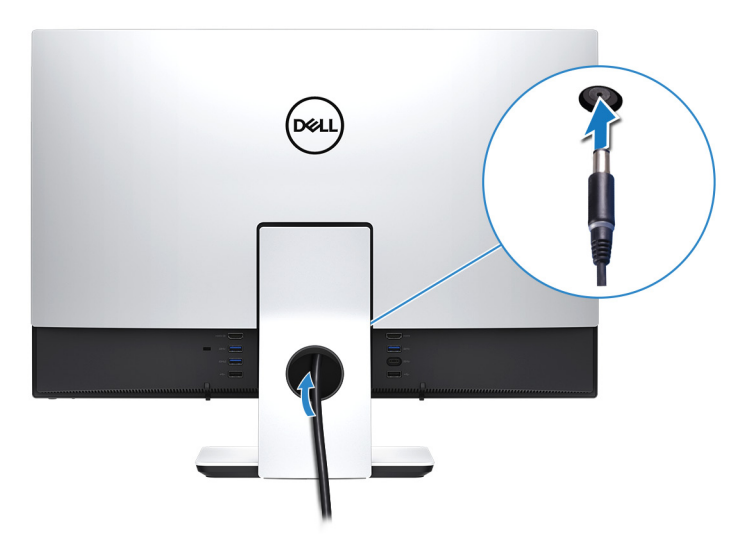

#### Podstawka przegubowa

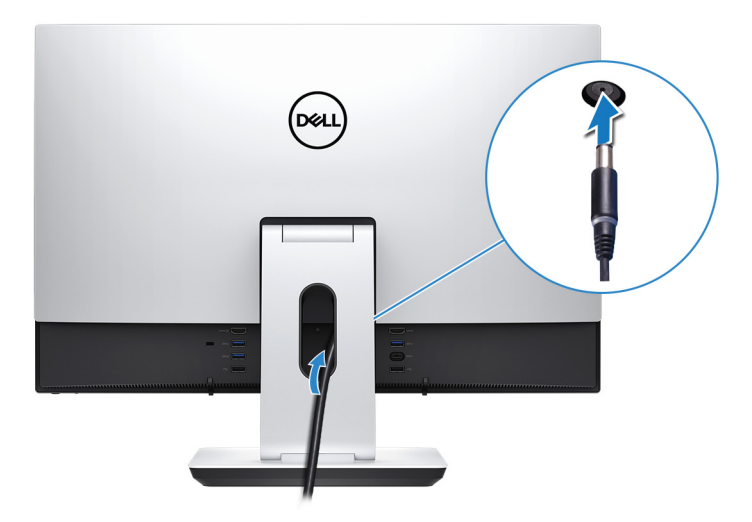

Naciśnij przycisk zasilania.

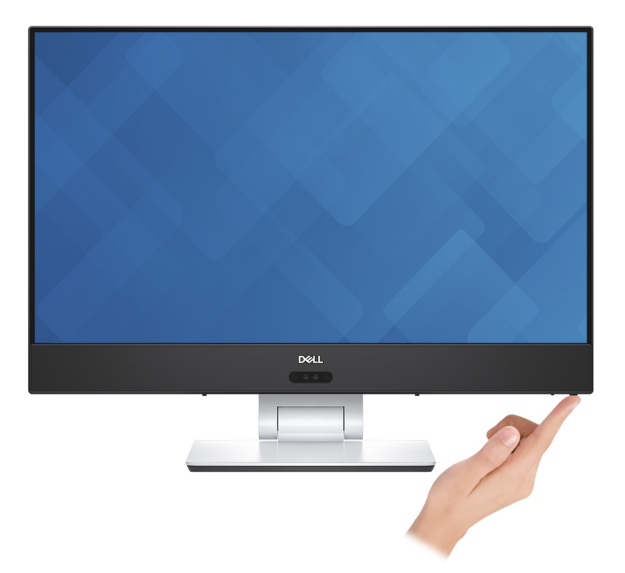

- 5 Dokończ konfigurowanie systemu Windows.
	- a) Podłącz komputer do sieci.

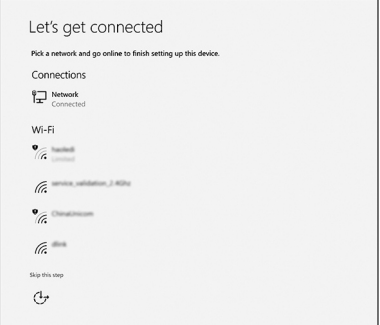

b) Zaloguj się do konta Microsoft lub utwórz konto lokalne.

**DEL** 

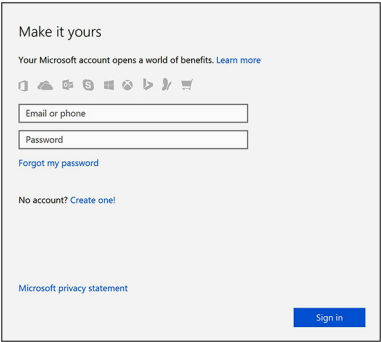

6 Zapoznaj się z zasobami firmy Dell na pulpicie.

#### Tabela 1. Zasoby firmy Dell

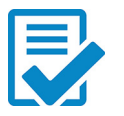

Zarejestruj swój komputer

Pomoc i obsługa techniczna firmy Dell

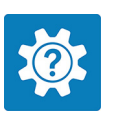

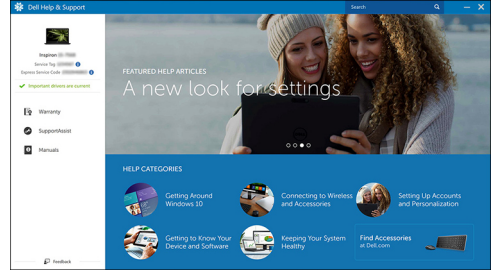

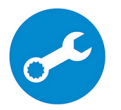

DØL

SupportAssist — Sprawdź i zaktualizuj komputer

# <span id="page-9-0"></span>Widoki

## Przód

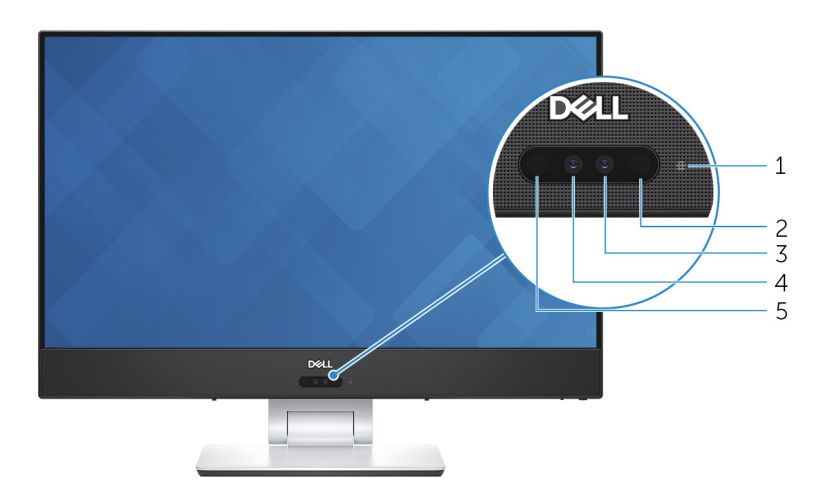

#### 1 Lampka stanu kamery

Świeci, gdy kamera jest w użyciu.

#### 2 Nadajnik podczerwieni

Emituje promieniowanie podczerwone, który umożliwia pomiar odległości i śledzenie ruchu za pomocą kamery.

#### 3 Kamera

Umożliwia prowadzenie rozmów wideo, robienie zdjęć i nagrywanie filmów.

#### 4 Kamer na podczerwień

Funkcja wykrywania głębi kamery zwiększa bezpieczeństwo po sparowaniu z systemem rozpoznawania twarzy Windows Hello.

#### 5 Nadajnik podczerwieni

Emituje promieniowanie podczerwone, który umożliwia pomiar odległości i śledzenie ruchu za pomocą kamery.

#### <span id="page-10-0"></span>6 Lampka stanu kamery

Świeci, gdy kamera jest w użyciu.

#### 7 Nadajnik podczerwieni

Emituje promieniowanie podczerwone, który umożliwia pomiar odległości i śledzenie ruchu za pomocą kamery.

#### 8 Kamera

Umożliwia prowadzenie rozmów wideo, robienie zdjęć i nagrywanie filmów.

#### 9 Kamer na podczerwień

Funkcja wykrywania głębi kamery zwiększa bezpieczeństwo po sparowaniu z systemem rozpoznawania twarzy Windows Hello.

#### 10 Nadajnik podczerwieni

Emituje promieniowanie podczerwone, który umożliwia pomiar odległości i śledzenie ruchu za pomocą kamery.

### Góra

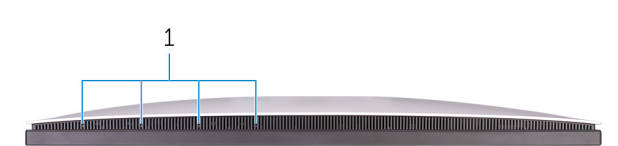

#### 1 Mikrofony (4)

Wejście dźwięku wysokiej jakości. Umożliwia nagrywanie głosu, prowadzenie rozmów itd.

### Dół

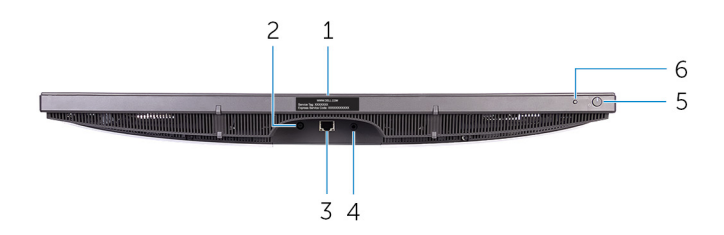

#### 1 Etykieta ze znacznikiem serwisowym

Znacznik serwisowy (ang. Service Tag) jest unikatowym identyfikatorem alfanumerycznym, który umożliwia pracownikom serwisowym firmy Dell identyfikowanie podzespołów sprzętowych w komputerach klientów i uzyskiwanie dostępu do informacji o gwarancji.

#### 2 Złącze zasilacza

Umożliwia podłączenie zasilacza do komputera.

#### 3 **Złacze sieciowe**

Służy do podłączania przewodu Ethernet (RJ45) z routera lub modemu szerokopasmowego w celu uzyskania dostępu do sieci LAN lub sieci Internet.

#### 4 Wyjście audio

Umożliwia podłączanie głośników, wzmacniaczy i innych urządzeń wyjściowych dźwięku.

#### 5 Przycisk zasilania

Naciśnij, aby włączyć komputer, jeśli jest wyłączony, w trybie uśpienia lub hibernacji.

Naciśnij, aby komputer przeszedł do stanu uśpienia, jeśli jest włączony.

Naciśnij i przytrzymaj przez 10 sekund, aby wymusić wyłączenie komputera.

#### UWAGA: Sposób działania przycisku zasilania można dostosować w oknie Opcje zasilania. Więcej informacji zawiera sekcja Me and My Dell (Ja i mój komputer Dell) na stronie [support.dell.com/manuals.](http://www.dell.com/support/manuals)

#### 6 Przycisk wyboru źródła sygnału

Naciśnij przycisk, aby wybrać źródło sygnału wideo

#### 7 Etykieta ze znacznikiem serwisowym

Znacznik serwisowy (ang. Service Tag) jest unikatowym identyfikatorem alfanumerycznym, który umożliwia pracownikom serwisowym firmy Dell identyfikowanie podzespołów sprzętowych w komputerach klientów i uzyskiwanie dostępu do informacji o gwarancji.

#### 8 **Złacze zasilacza**

Umożliwia podłączenie zasilacza do komputera.

#### 9 **Złacze sieciowe**

Służy do podłączania przewodu Ethernet (RJ45) z routera lub modemu szerokopasmowego w celu uzyskania dostępu do sieci LAN lub sieci Internet.

#### <span id="page-12-0"></span>10 Wyjście audio

Umożliwia podłączanie głośników, wzmacniaczy i innych urządzeń wyjściowych dźwięku.

#### 11 Przycisk zasilania

Naciśnij, aby włączyć komputer, jeśli jest wyłączony, w trybie uśpienia lub hibernacji.

Naciśnij, aby komputer przeszedł do stanu uśpienia, jeśli jest włączony. Naciśnij i przytrzymaj przez 10 sekund, aby wymusić wyłączenie komputera.

#### UWAGA: Sposób działania przycisku zasilania można dostosować w oknie Opcie zasilania. Więcej informacji zawiera sekcja Me and My Dell (Ja i mój komputer Dell) na stronie [support.dell.com/manuals.](http://www.dell.com/support/manuals)

#### 12 Przycisk wyboru źródła sygnału

Naciśnij przycisk, aby wybrać źródło sygnału wideo

### W lewo

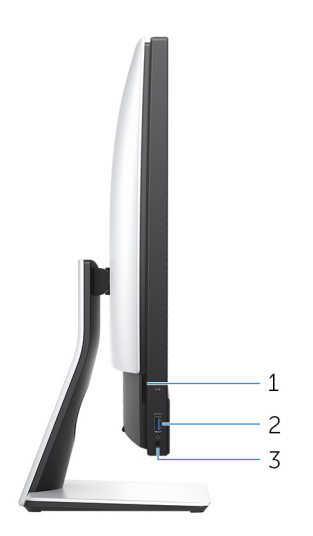

#### 1 Gniazdo karty SD

Umożliwia odczytywanie i zapisywanie informacji na karcie SD.

#### 2 Port USB 3.1 pierwszej generacji z funkcją PowerShare

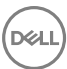

Podłącz urządzenia zewnętrzne, takie jak urządzenia pamięci masowej i drukarki. Zapewnia szybkość transmisji danych do 5 Gb/s. Port z funkcją PowerShare umożliwia ładowanie urządzeń USB nawet wtedy, kiedy komputer jest wyłączony.

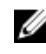

UWAGA: Jeżeli komputer jest wyłączony lub jest w stanie hibernacji, należy podłączyć zasilacz, aby naładować urządzenia korzystające z portu PowerShare. Funkcję tę należy włączyć w programie konfiguracji BIOS.

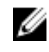

UWAGA: Niektóre urządzenia USB mogą nie być ładowane, gdy komputer jest wyłączony lub w trybie uśpienia. Aby w takich przypadkach naładować urządzenie, należy włączyć komputer.

#### 3 Gniazdo słuchawek

Umożliwia podłączenie słuchawek lub zestawu słuchawkowego (słuchawek i mikrofonu).

#### 4 Gniazdo karty SD

Umożliwia odczytywanie i zapisywanie informacji na karcie SD.

#### 5 Port USB 3.1 pierwszej generacji z funkcją PowerShare

Podłącz urządzenia zewnętrzne, takie jak urządzenia pamięci masowej i drukarki. Zapewnia szybkość transmisji danych do 5 Gb/s. Port z funkcją PowerShare umożliwia ładowanie urządzeń USB nawet wtedy, kiedy komputer jest wyłączony.

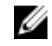

UWAGA: Jeżeli komputer jest wyłączony lub jest w stanie hibernacji, należy podłączyć zasilacz, aby naładować urządzenia korzystające z portu PowerShare. Funkcję tę należy włączyć w programie konfiguracji BIOS.

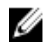

UWAGA: Niektóre urządzenia USB mogą nie być ładowane, gdy komputer jest wyłączony lub w trybie uśpienia. Aby w takich przypadkach naładować urządzenie, należy włączyć komputer.

#### 6 Gniazdo słuchawek

Umożliwia podłączenie słuchawek lub zestawu słuchawkowego (słuchawek i mikrofonu).

## <span id="page-14-0"></span>Tył

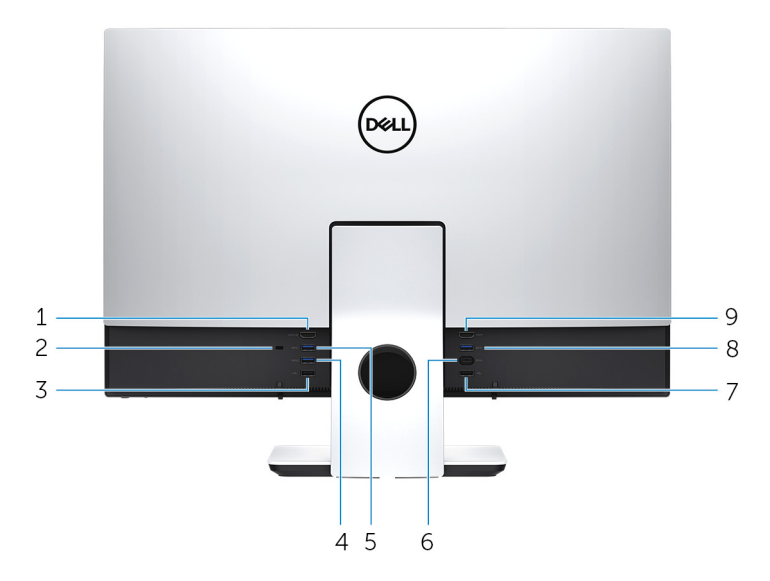

#### 1 Złącze wejściowe HDMI

Umożliwia podłączanie konsoli do gier, odtwarzaczy Blu-ray i innych urządzeń wyposażonych w wyjście HDMI.

#### 2 Gniazdo linki antykradzieżowej (blokada Kensington)

Umożliwia podłączenie linki antykradzieżowej, służącej do ochrony komputera przed kradzieżą.

#### 3 Port USB 2.0

Podłącz urządzenia zewnętrzne, takie jak urządzenia pamięci masowej i drukarki. Zapewnia szybkość transmisji danych do 480 Mb/s.

#### 4 Port USB 3.1 pierwszej generacji z funkcją PowerShare

Podłącz urządzenia zewnętrzne, takie jak urządzenia pamięci masowej i drukarki. Zapewnia szybkość transmisji danych do 5 Gb/s. Port z funkcją PowerShare umożliwia ładowanie urządzeń USB nawet wtedy, kiedy komputer jest wyłączony.

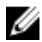

UWAGA: Jeżeli komputer jest wyłączony lub jest w stanie hibernacji, należy podłączyć zasilacz, aby naładować urządzenia korzystające z portu PowerShare. Funkcję tę należy włączyć w programie konfiguracji BIOS.

#### UWAGA: Niektóre urządzenia USB mogą nie być ładowane, gdy komputer jest wyłączony lub w trybie uśpienia. Aby w takich przypadkach naładować urządzenie, należy włączyć komputer.

#### 5 Port USB 3.1 pierwszej generacji

Podłącz urządzenia zewnętrzne, takie jak urządzenia pamięci masowej i drukarki. Zapewnia szybkość transmisji danych do 5 Gb/s.

#### 6 Port USB 3.1 pierwszej generacji (Type-C)

Podłącz zewnętrzne urządzenia pamięci masowej. Zapewnia szybkość transmisji danych do 5 Gb/s.

#### UWAGA: Ten port nie obsługuje transmisji strumieniowych wideo ani audio.

#### 7 Port USB 2.0

Podłącz urządzenia zewnętrzne, takie jak urządzenia pamięci masowej i drukarki. Zapewnia szybkość transmisji danych do 480 Mb/s.

#### 8 Port USB 3.1 pierwszej generacji

Podłącz urządzenia zewnętrzne, takie jak urządzenia pamięci masowej i drukarki. Zapewnia szybkość transmisii danych do 5 Gb/s.

#### 9 Złącze wyjściowe HDMI

Umożliwia podłączenie telewizora lub innego urządzenia z wejściem HDMI. Zapewnia wyjście wideo i audio.

#### 10 Złącze wejściowe HDMI

Umożliwia podłączanie konsoli do gier, odtwarzaczy Blu-ray i innych urządzeń wyposażonych w wyjście HDMI.

#### 11 Gniazdo linki antykradzieżowej (blokada Kensington)

Umożliwia podłączenie linki antykradzieżowej, służącej do ochrony komputera przed kradzieżą.

#### 12 Port USB 2.0

Podłącz urządzenia zewnętrzne, takie jak urządzenia pamięci masowej i drukarki. Zapewnia szybkość transmisji danych do 480 Mb/s.

#### <span id="page-16-0"></span>13 Port USB 3.1 pierwszej generacji z funkcją PowerShare

Podłącz urządzenia zewnętrzne, takie jak urządzenia pamięci masowej i drukarki. Zapewnia szybkość transmisji danych do 5 Gb/s. Port z funkcją PowerShare umożliwia ładowanie urządzeń USB nawet wtedy, kiedy komputer jest wyłączony.

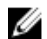

UWAGA: Jeżeli komputer jest wyłączony lub jest w stanie hibernacji, należy podłączyć zasilacz, aby naładować urządzenia korzystające z portu PowerShare. Funkcję tę należy włączyć w programie konfiguracji BIOS.

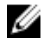

#### UWAGA: Niektóre urządzenia USB mogą nie być ładowane, gdy komputer jest wyłączony lub w trybie uśpienia. Aby w takich przypadkach naładować urządzenie, należy włączyć komputer.

#### 14 Port USB 3.1 pierwszej generacji

Podłącz urządzenia zewnętrzne, takie jak urządzenia pamięci masowej i drukarki. Zapewnia szybkość transmisji danych do 5 Gb/s.

#### 15 Port USB 3.1 pierwszej generacji (Type-C)

Podłącz zewnętrzne urządzenia pamięci masowej. Zapewnia szybkość transmisji danych do 5 Gb/s.

#### UWAGA: Ten port nie obsługuje transmisji strumieniowych wideo ani audio.

#### 16 Port USB 2.0

Podłącz urządzenia zewnętrzne, takie jak urządzenia pamięci masowej i drukarki. Zapewnia szybkość transmisji danych do 480 Mb/s.

#### 17 Port USB 3.1 pierwszej generacji

Podłącz urządzenia zewnętrzne, takie jak urządzenia pamięci masowej i drukarki. Zapewnia szybkość transmisji danych do 5 Gb/s.

#### 18 Złącze wyjściowe HDMI

Umożliwia podłączenie telewizora lub innego urządzenia z wejściem HDMI. Zapewnia wyjście wideo i audio.

### Transformacja

#### Podstawka przegubowa

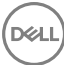

<span id="page-17-0"></span>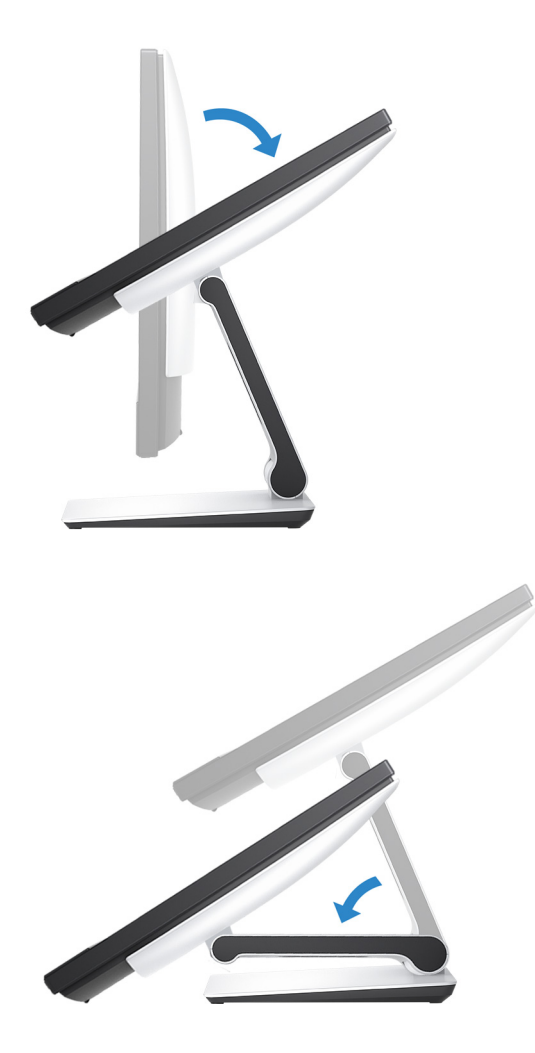

### **Nachylenie**

Podstawka płaska

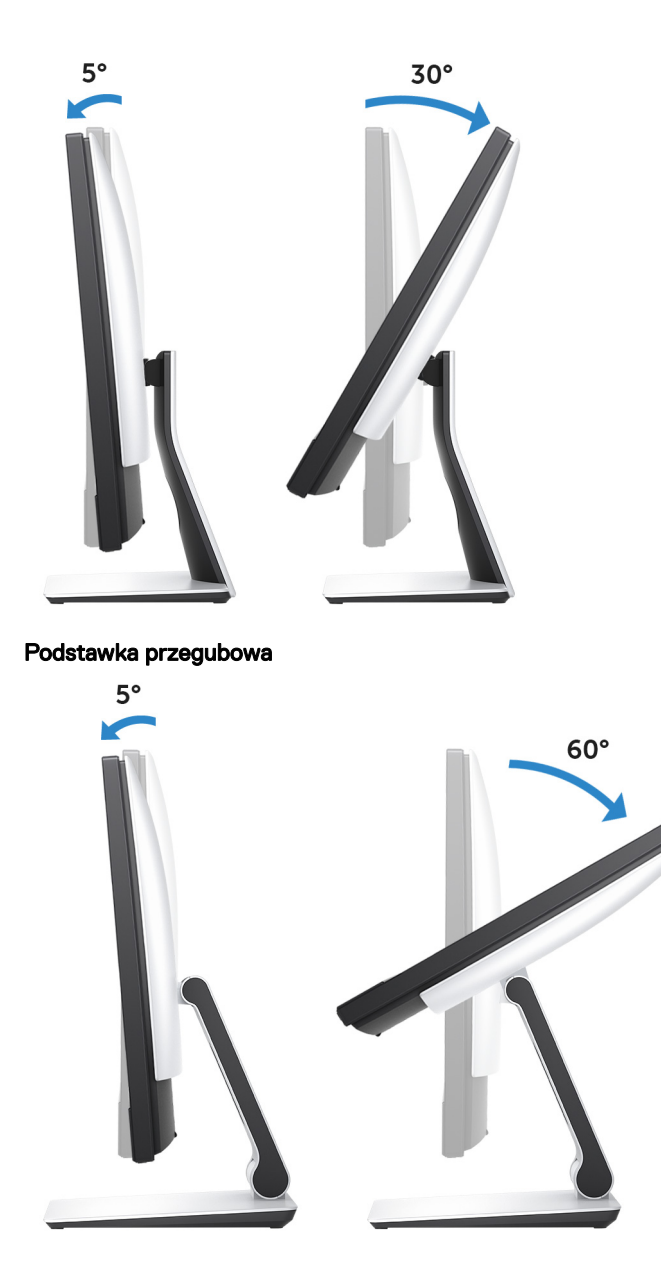

(d«l

19

# <span id="page-19-0"></span>Dane techniczne

### Wymiary i masa

Tabela 2. Wymiary i masa

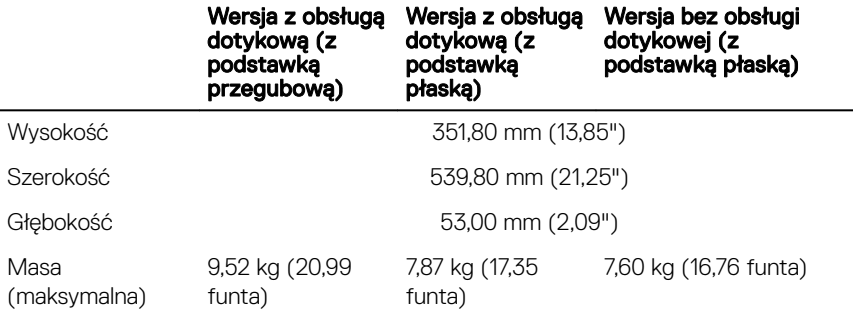

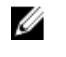

UWAGA: Masa komputera zależy od zamówionej konfiguracji i zmiennych produkcyjnych.

### Informacje o systemie

#### Tabela 3. Informacje o systemie

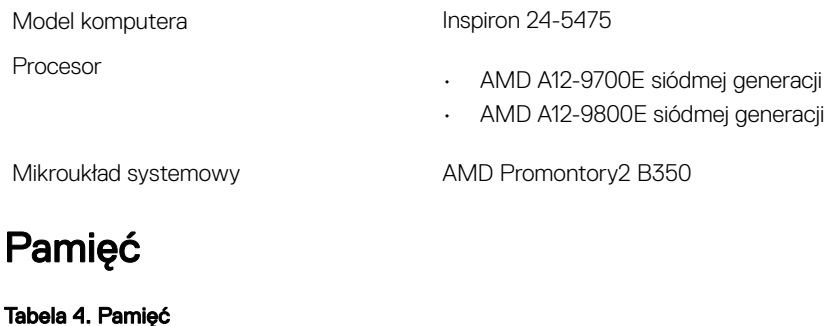

### Gniazda Dwa gniazda SODIMM Typ DDR4

<span id="page-20-0"></span>Szybkość 2400 MHz

Obsługiwane konfiguracje 4 GB, 8 GB, 12 GB, 16 GB i 32 GB

### Porty i złącza

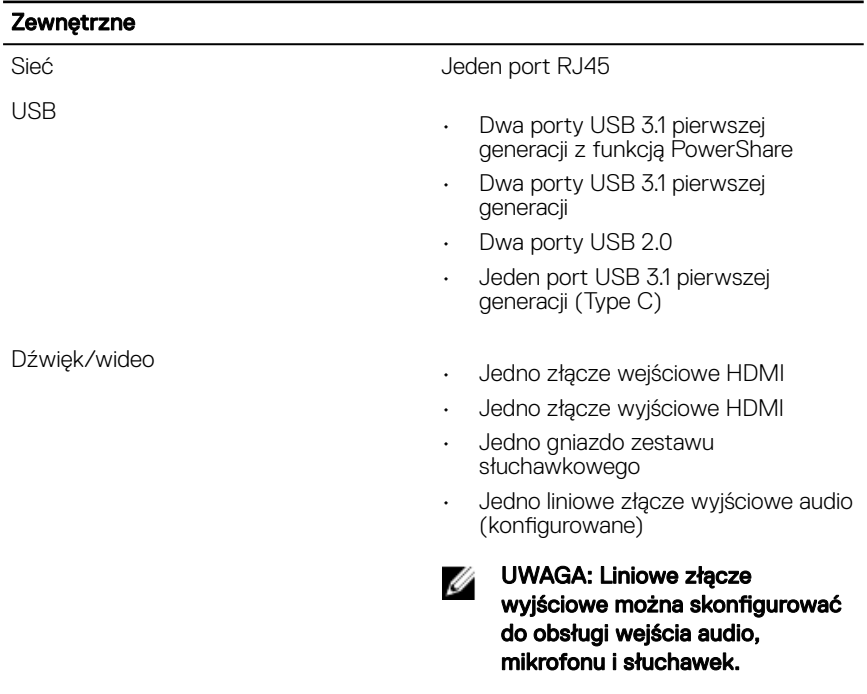

#### Tabela 5. Dane techniczne gniazd i złączy

#### Tabela 6. Dane techniczne gniazd i złączy

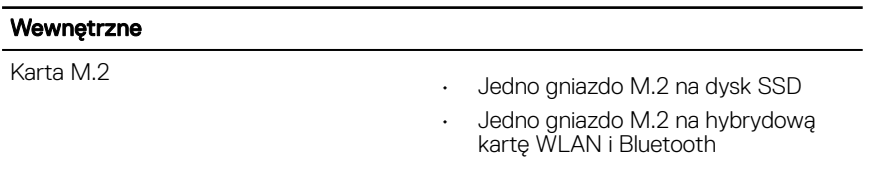

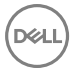

### <span id="page-21-0"></span>Komunikacja

#### Tabela 7. Komunikacja

Komunikacja bezprzewodowa

Ethernet Kontroler Ethernet LAN 10/100/1000 Mb/s zintegrowany na płycie systemowej

- Wi-Fi 802.11a/b/g/n/ac
- Bluetooth 4.1

### Dźwięk

#### Tabela 8. Dźwięk

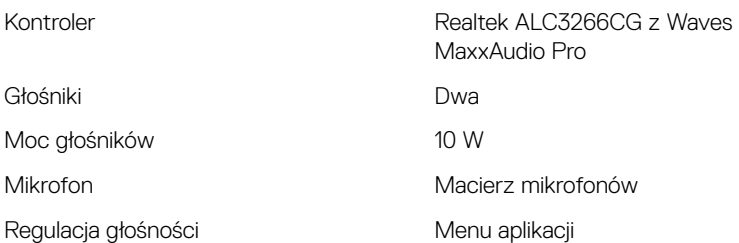

### Podczas przechowywania

#### Tabela 9. Specyfikacja pamięci masowej

Interfejs

- Dysk twardy: SATA 6 Gb/s
- PCIe do 16 Gb/s

Obsługiwane pojemności

Dysk twardy **Jeden dysk 2,5"** 

Obsługiwane pojemności Do 1 TB (7200 obr./min)

Dysk SSD Jeden dysk M.2

- Dysk SATA 128 GB
- Dysk PCIex4 256 GB

### <span id="page-22-0"></span>Czytnik kart pamięci

#### Tabela 10. Czytnik kart pamięci

Obsługiwane karty

Typ Jedno gniazdo czytnika kart "3 w 1"

- SD
- SD Extended Capacity (SDXC)
- SD High Capacity (SDHC)

### Zasilacz

#### Tabela 11. Zasilacz

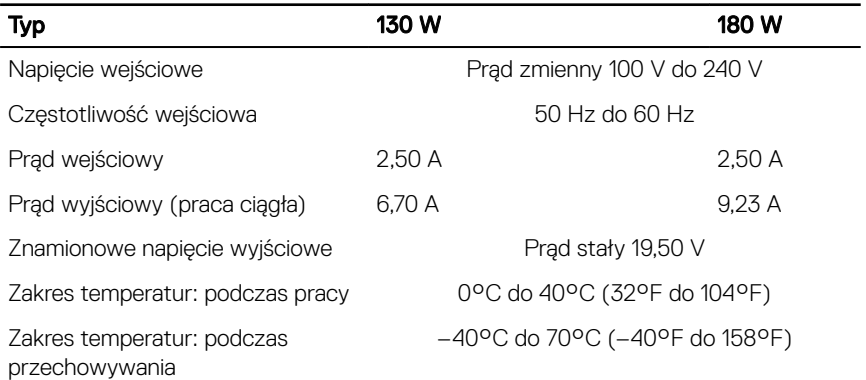

### Kamera

#### Tabela 12. Kamera

Rozdzielczość

- Zdjęcie: 1280 x 720 (HD), 0,92 megapiksela
- Wideo: 1280 x 720 (HD) przy 30 kl./s (maks.)

Kąt widzenia and and a 74,6 stopnia

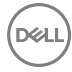

### <span id="page-23-0"></span>Podstawka

#### Tabela 13. Podstawka

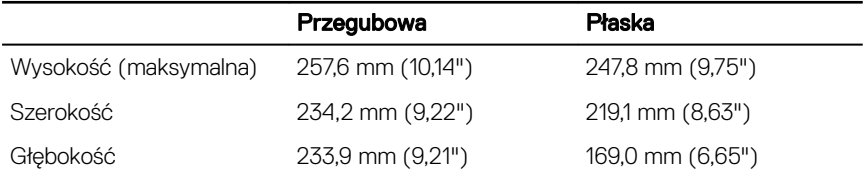

### Grafika

#### Tabela 14. Grafika

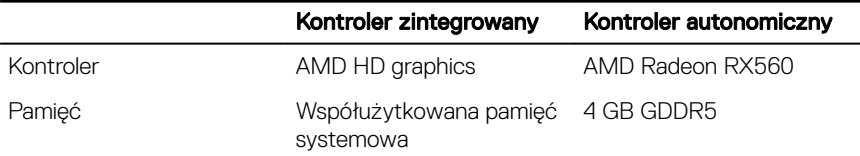

### Wyświetlacz

#### Tabela 15. Wyświetlacz

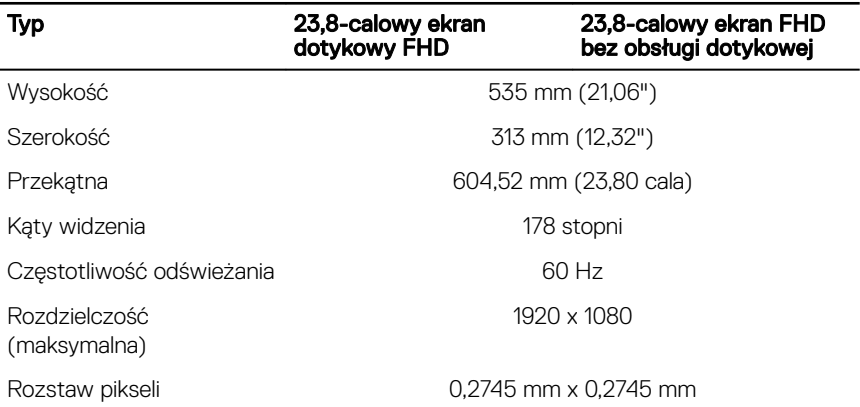

<span id="page-24-0"></span>Typ 23,8-calowy ekran dotykowy FHD

#### 23,8-calowy ekran FHD bez obsługi dotykowej

Regulacja **Machawita Wilashość można regulować za pomocą ustawień panelu** sterowania.

### Środowisko pracy komputera

Poziom zanieczyszczeń w powietrzu: G1 lub niższy, wg definicji w ISA-S71.04-1985 Tabela 16. Środowisko pracy komputera

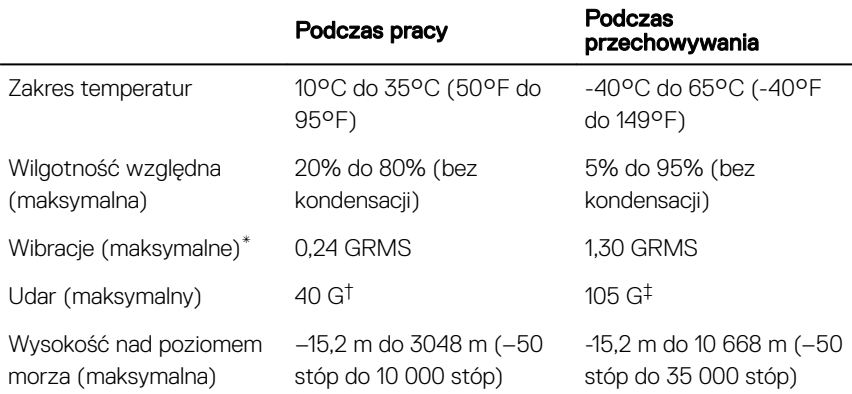

\* Mierzone z wykorzystaniem spektrum losowych wibracji, które symulują środowisko użytkownika.

† Mierzona za pomocą 2 ms pół-sinusoidalnego impulsu, gdy dysk twardy jest używany.

‡ Mierzona za pomocą 2 ms pół-sinusoidalnego impulsu, gdy głowica dysku twardego jest w położeniu spoczynkowym.

# <span id="page-25-0"></span>Uzyskiwanie pomocy i kontakt z rmą Dell

### Narzędzia pomocy technicznej do samodzielnego wykorzystania

Aby uzyskać informacje i pomoc dotyczącą korzystania z produktów i usług firmy Dell, można skorzystać z następujących zasobów internetowych:

Tabela 17. Narzędzia pomocy technicznej do samodzielnego wykorzystania

Informacje o produktach i usługach firmy [www.dell.com](http://www.dell.com) Dell

Dell Help & Support (Pomoc i obsługa techniczna firmy Dell)

Aplikacja Get started (Wprowadzenie)

Pomoc online dla systemu operacyjnego [www.dell.com/support/windows](http://www.dell.com/support/windows)

Informacje o rozwiązywaniu problemów, podręczniki, instrukcje konfiguracji, dane techniczne produktów, blogi pomocy technicznej, sterowniki, aktualizacje oprogramowania itd.

Informacje o systemie operacyjnym, konfigurowaniu i użytkowaniu komputera, tworzeniu kopii zapasowych danych, wykonywaniu procedur diagnostycznych itd.

Korzystanie z pomocy **W** systemie Windows wpisz Help and Support, a następnie naciśnij klawisz Enter.

[www.dell.com/support/linux](http://www.dell.com/support/linux)

[www.dell.com/support](http://www.dell.com/support)

Zobacz *Ja i mój Dell* na stronie internetowej [www.dell.com/support/](http://www.dell.com/support/manuals) [manuals.](http://www.dell.com/support/manuals)

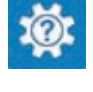

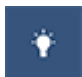

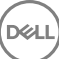

### <span id="page-26-0"></span>Kontakt z firmą Dell

Aby skontaktować się z działem sprzedaży, pomocy technicznej lub obsługi klienta firmy Dell, zobacz [www.dell.com/contactdell](http://www.dell.com/contactdell).

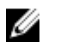

UWAGA: Dostępność usług różni się w zależności od produktu i kraju, a niektóre z nich mogą być niedostępne w Twoim regionie.

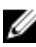

UWAGA: W przypadku braku aktywnego połączenia z Internetem informacje kontaktowe można znaleźć na fakturze, w dokumencie dostawy, na rachunku lub w katalogu produktów firmy Dell.